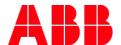

# Conversion of an DGN/S 1.16.1 Application Conversion of an old application into a new

| GPG BUILDING AUTOMATION    |                    |          |                 |                 |
|----------------------------|--------------------|----------|-----------------|-----------------|
| DocType:                   | Step-by-Step Guide | DocNr.   | 9AKK107045A1107 | DocVersion: 1.1 |
| Department: Global Support |                    | Author:  | Arno Reinmuth   |                 |
| System:                    | i-bus KNX          | Product: | DGN/S 1.16.1    |                 |
| Page:                      | 1/5                | Date:    | 08.03.2017      |                 |

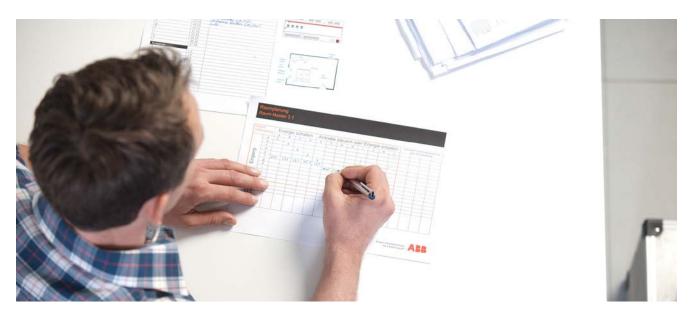

# **Liability Disclaimer:**

This document serves the sole purpose of providing additional, technical information and possible application and use cases for the contained products and solutions. It **does not** replace the necessary technical documentation required for planning, installation and commissioning of the product. Technical details are subject to change without notice.

Despite checking that the contents of this document are consistent with the current versions of the related hard and software of the products mentioned within, deviations cannot be completely excluded. We therefore assume no liability for correctness. Necessary corrections will be introduced as and when new versions of the document are generated.

## Introduction

This description shows the conversion of old applications into higher versions.

With the conversion tool, which as a UI Plug-In hang on the respective application, can group addresses as well as parameter settings been copied into a higher version or copying into the same versions.

# Objectives of the document

- This description is intended for commissioning, which allows a change of version within an Application. In the case of the change of version, the already linked Group addresses and parameter settings are adopted.
- With the help of this function it is also possible to make a copy of existing devices in new inserted devices.

## Content

The description is shown using the DGN/S 1.16.1

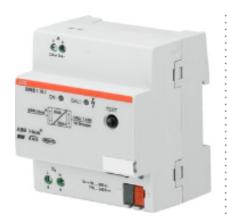

Product: DGN/\$1.16.1

DALI Gateway with Emergency Lighting Control, 1-fold, 16Group, MDRC

For controlling DALI devices via the ABB i-bus®. 64 DALI Slaves, self contained emergency converter acc. EN 62386-202 will be supported. The control and status feedback happens via KNX with 16 lighting groups. Scene-, Slave-, Staircase- and Sequence-fct.

- 1. Import the current application in the ETS.
- 2. Include in the existing project a device with the latest application.
- ▲ \$\begin{aligned}
  ## 2 P211, IP 10.46.171.66, KNX 2.11
  - 2.0 Main line
- E 2.11 P211
  - 2.11.0 P211.P0.G1 IPR/S2.1 IP Router,MDRC
- □ 2.11.2 DGN/S1.16.1 DALI-Gateway, Emergency, 1f, MDRC
- 2.11.3 DGN/S1.16.1 DALI-Gateway, Emergency, 1f, MDRC
- □ 2.11.4 DGN/S1.16.1 DALI-Gateway, Emergency, 1f, MDRC
- ▶ 2.11.5 DGN/S1.16.1 DALI-Gateway, Emergency, 1f, MDRC
- □ 2.11.6 DGN/S1.16.1 DALI-Gateway, Emergency, 1f, MDRC
- □ 2.11.7 DGN/S1.16.1 DALI-Gateway, Emergency, 1f, MDRC
- □ 2.11.8 DGN/S1.16.1 DALI-Gateway, Emergency, 1f, MDRC
- h III 2 11 11 D211 E M/1 HS/H2 2 Habroreal Interface 2 fold EM
- 3. Start the conversion

© ABB
No liability for printing errors.

This version is from the 08.03.2017

Title:

Conversion of an DGN/S 1.16.1 Application

Doc.-Nr.: Author: Page: 9AKK107045A1107 Arno Reinmuth

2,

3.1. Select the new device, which is to take the data of another and press the right mouse function. Go to the context menu "Plug-In" and then on "Conversion"

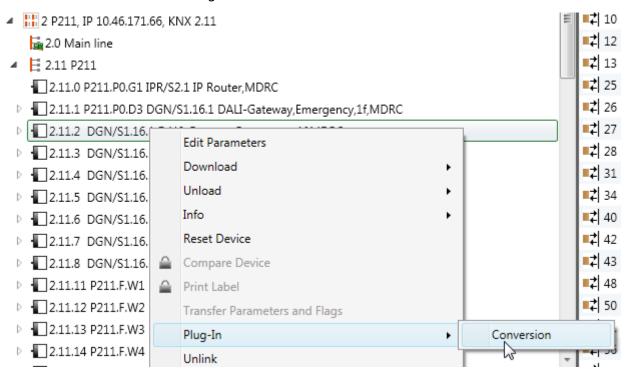

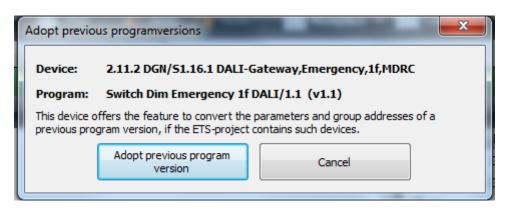

3.2. Press the button "Adopt previous program version,

3.3. The Plug-In lists all the devices used in the Project, which are suitable for conversion.

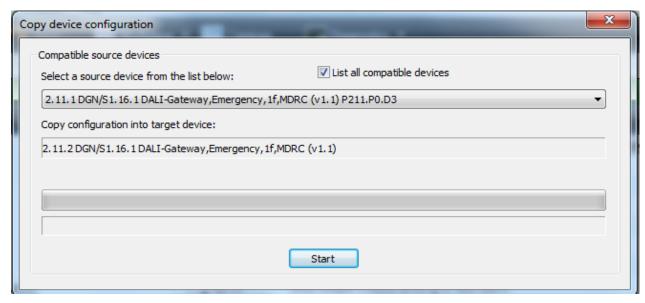

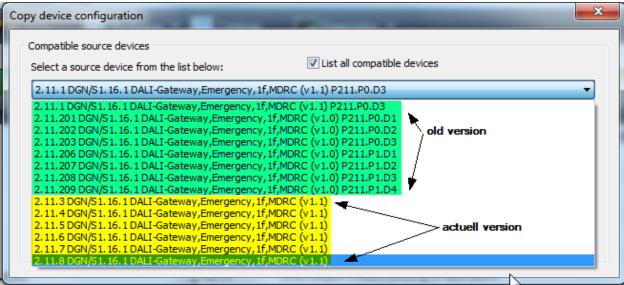

In this example, the device should be used to convert the physical address 2.11.202 in the unit 2.11.2 with the latest application version.

Author: Arno Reinmuth Page: 4/5

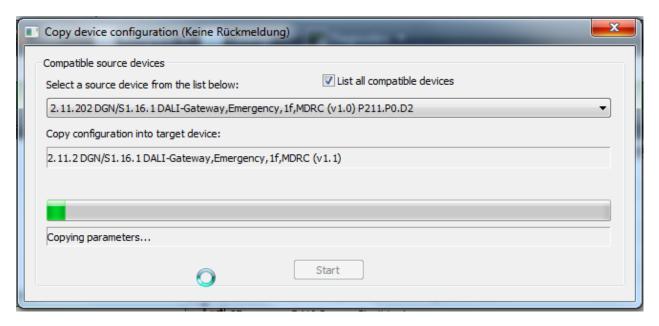

- 3.4. Go to "Start" and the conversion of the unit into the device 2.11.2 2.11.202 gets started.
- 3.5. In the next step, the old device 2.11.202 be either deleted or parked.
- 3.6. Thereafter, the converted unit 2.11.2 the old physical address can be assigned 2.11.202.

# 4. Download of the converted version 1.1

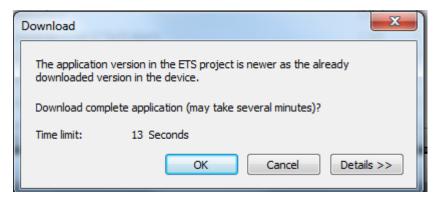

After starting the download the version management is started.

The Full Download in the line may take about 1 minute.

Loading a normal application in the line takes about 40 seconds.

# References to other documents

- Home and Building Automation Portal
- FAQ Home and Building Automation
- **FAQ DALI**
- **Engineering Guide Database**